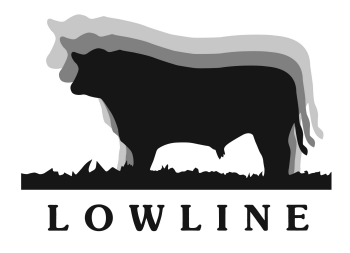

# **Neogen DNA Testing Form Guide**

**1. Fill in your contact details at the top of the form -** *This is an interactive spreadsheet ( download, fill in on your computer and save). Neogen WILL NOT accept spreadsheets filled in by hand*

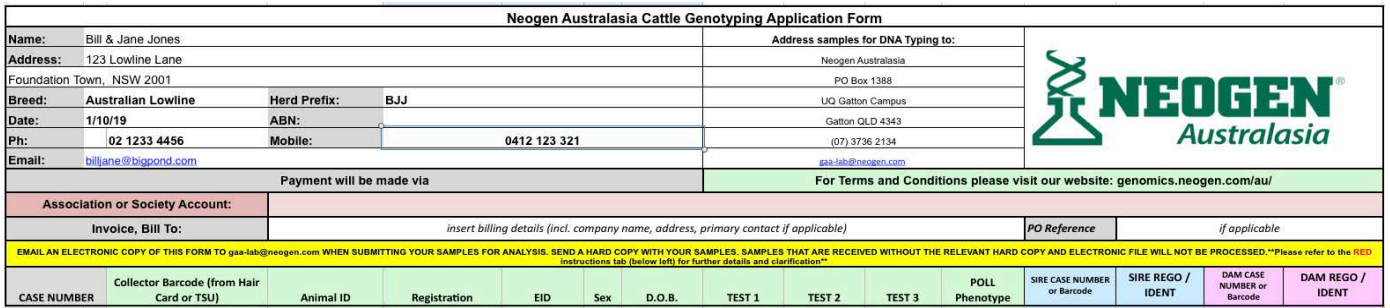

This information is used to:

- a) Ensure that the order is entered with your name as a reference for tracking and traceability
- b) Contact you if there are any issues

*Entering a PO (purchase order) reference is optional, please leave blank or list as n/a if this is not applicable to your operation.* 

#### **2. Enter your animals' details**

Test codes are available on the right hand side of the form.

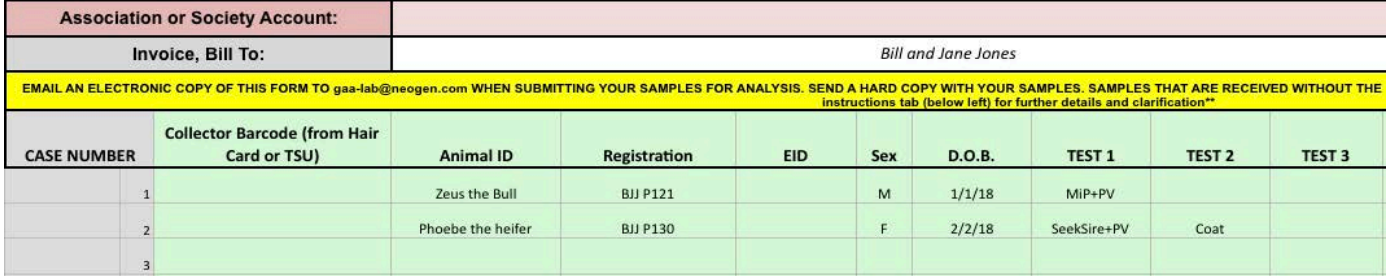

A short description of each test is also listed:

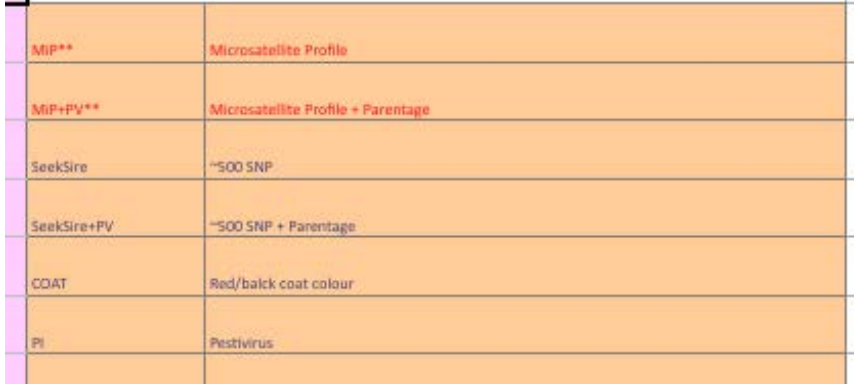

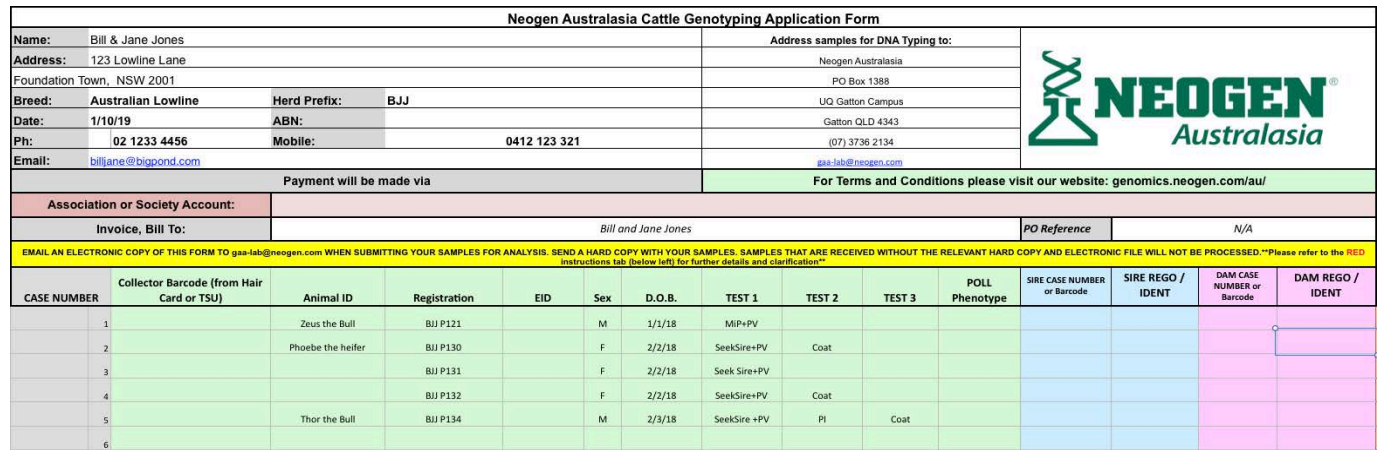

At Neogen this information is copied exactly as it appears in the electronic copy into their database (LIMS)

At least 1 of the animal identifier fields (animal ID, registration, EID) must be filled for each sample. You can choose to provide more details in the other fields, but this is not required. Fill in whatever fields are relevant for your herd.

### **3. Enter the relevant parent details**

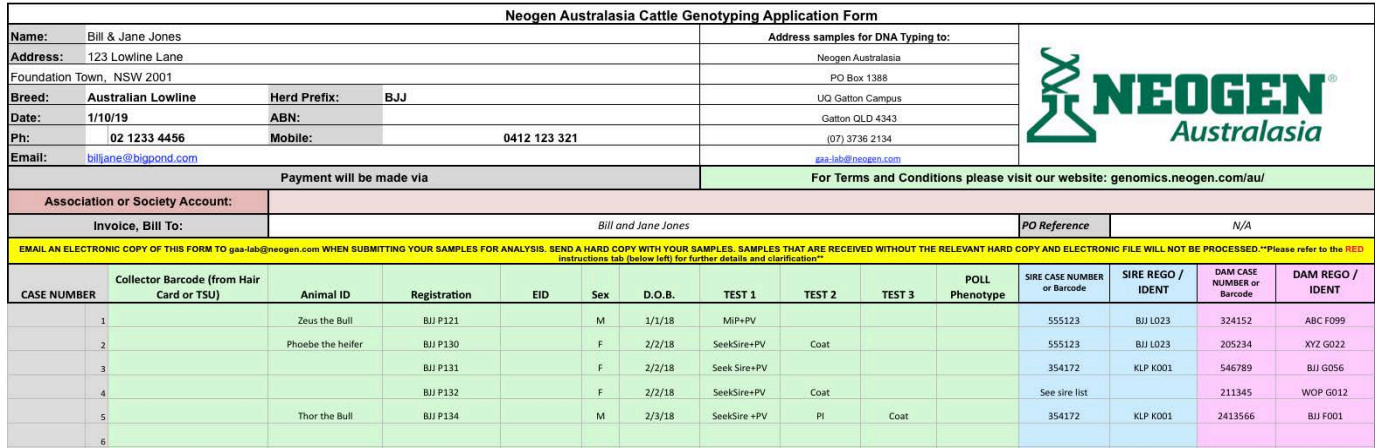

IMPORTANT NOTE: Neogen do not know to run parentage unless parent/s are nominated on this front sheet. You are more than welcome to request more than one sire and/or dam per calf (using the Optional Sire and Dam list tabs located at the top of the Form) but please reference these lists on the front sheet as "SEE SIRE/DAM LIST".

## **If parentage is not required, please do not list parents on the form.**

Nominated parents **must** include both the UQ AGL case number or the NAA barcode and the ident/name of the animal. If these are not listed, there may be additional administration fees applied for the time taken to recover these details.

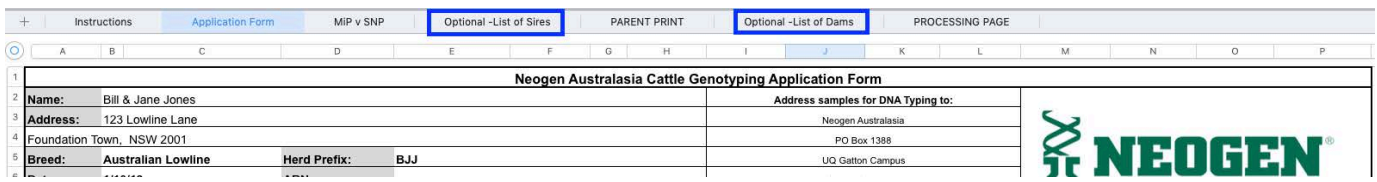

## **4. Ensure all nominated parents have a compatible DNA test type**

MiP v SNP Compatibility Table:

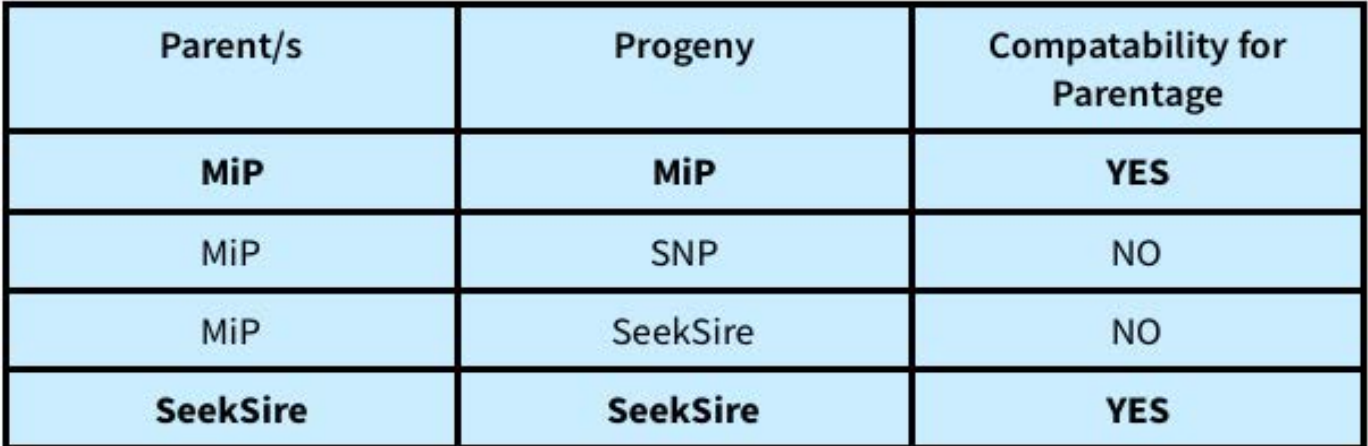

**If you are not sure if the nominated parents have been upgraded to a SNP profile (SeekSire) please check the ALCA database or contact the Lowline Registrar for assistance prior to lodging your form with Neogen.**

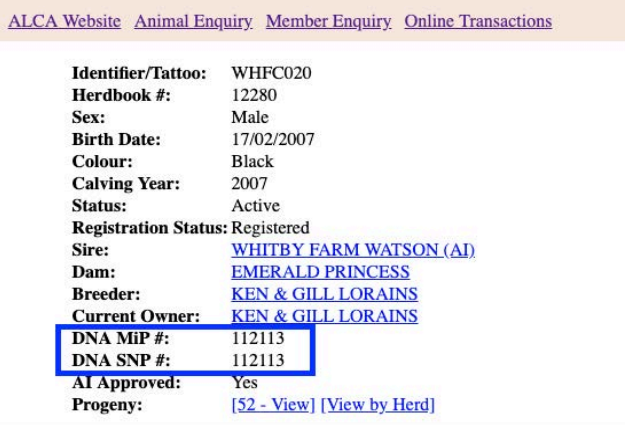

EMAIL the completed file to gaa-lab@neogen.com when you send your samples. **Samples will not be processed without an electronic copy of this form**.

**Also enclose a copy of the form with the samples**; the print area is set for 20 entries, please contact Neogen if you need this adjusted. The form does NOT need to be printed in colour.

Your results will be returned to you via the email listed on the form . Please also request a copy of the results be emailed to ALCA.